## **ENT Ari@ne :** ENREGISTRER UNE REPONSE AUDIO  $64$  Me *Et la transmettre à l'enseignant(e)*

Tutoriels d'accompagnement : Aide et Support de l'ENT One

## **01. ENREGISTRER UN SON**

Pour enregistrer une réponse sonore, il faut utiliser le « Dictaphone ». Tu le trouveras sur ta page d'accueil ou dans « MES APPLIS »

①Cliquer sur le micro, parler, ②arrêter, ③écouter pour savoir si cela convient, ④lui donner un

nom et enfin ⑤Sauvegarder.

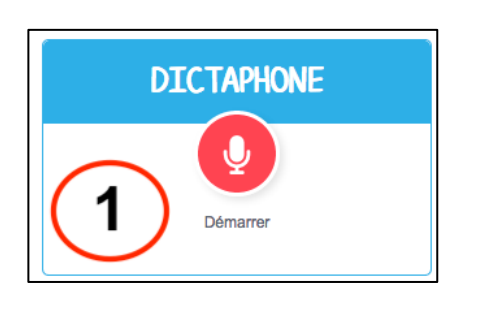

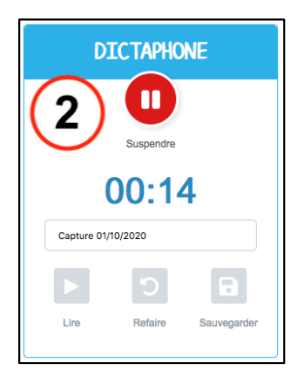

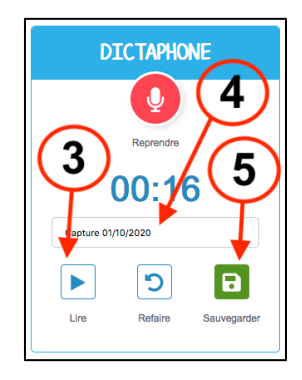

**02.** Le son sera automatiquement sauvegardé dans l'Espace documentaire dans ①« Documents ajoutés dans les applis ».

Il faudra le glisser dans ②le dossier partagé que l'enseignant(e) t'aura indiqué.

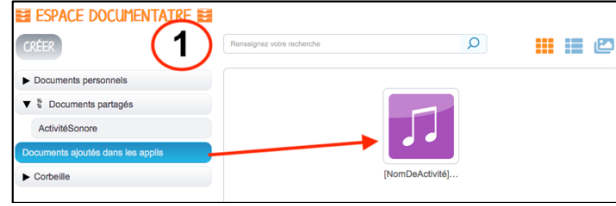

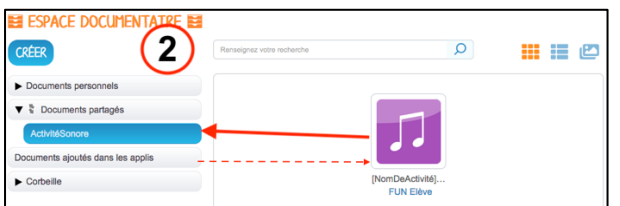

**03.** Par cette action ton enseignant(e) sera automatiquement informé(e) de ton dépôt. Tu peux t'aider avec un tutoriel plus complet à cette adresse http://www4.ac-nancy-metz.fr/tice57/spip.php?article417

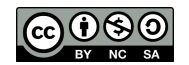